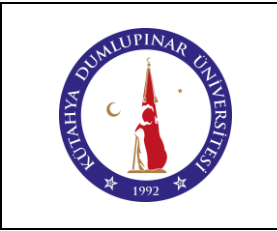

# **DİJİTAL OSİLOSKOP KULLANIM TALİMATI**

Doküman No: DPU-KYS-TL-61

İlk Yayın Tarihi: 28.03.2023

Rev. No: 00

Rev. Tarihi: --

# **1. AMAÇ**

Bu talimat Kütahya Dumlupınar Üniversitesi Pazarlar Meslek Yüksekokulu Robotik laboratuvarında bulunan dijital osiloskop kullanımına yönelik işlemleri belirler.

# **2. KAPSAM**

Bu talimat; Üniversitemizin Pazarlar Meslek Yüksekokulu Robotik Laboratuvarında bulunan dijital osiloskop ile yapılabilecek olan uygulamaları kapsar.

# **3. TANIMLAR**

Osiloskop, elektrik gerilimindeki zamana bağlı olan değişimleri görebilmemizi sağlayan bir ölçüm cihazıdır. Günümüzde en sık rastlayacağımız tipteki osiloskoplar dijital olanlarıdır. Hızlı ve yüksek çözünürlüğe sahip bir analog-dijital çevirici (ADC) devresi ve buton ile ekran fonksiyonlarını kontrol eden bir mikrokontrolcü ile çalışırlar. Otomatik ölçüm, frekans analizi ve FFT, görüntü hafızası gibi kullanışlı özellikler dijital osiloskoplar sayesinde mümkün olmuştur.

### **4. SORUMLULAR**

Bu talimatın uygulanmasından Sağlık Bilgi Sistemleri Teknikerliği Programı Robotik laboratuvarını kullanan program koordinatörleri ve öğrencileri sorumludur.

### **5. UYGULAMA**

- **5.1.** Osiloskop, devrede gerilim ölçen bir ölçü aleti olduğundan tıpkı voltmetre gibi devreye paralel bağlanır. Osliloskopların devreye bağlanması için farklı tiplerde osiloskop probları mevcuttur. Osiloskop probları, cihaza BNC adı verilen vidalı konektörler ile bağlanır.
- **5.2.** Osiloskobu çalıştırmak için cihaz üzerindeki düğme ON konumuna getirilir ve birkaç saniye osiloskobun açılması beklenilir.
- **5.3.** Problar osiloskobun ilgili kanallarına analog sinyal girişlerine bağlanır.
- **5.4.** Prob kalibrasyonu için 3V genliğinde 1kHz frekansında %50 çalışma oranında kare dalga üretilir.
- **5.5.** Osiloskop ekranında oluşan görüntünün dikey (y) ekseni, ölçülen sinyalin genliğini, yani şiddetini göstermektedir. Yatay eksen ise zamanı göstermektedir.
- **5.6.** Ölçülen sinyalin osiloskop ekranından taşmasını önlemek ve amacımıza yönelik sinyalleri ekrana düzgün şekilde yerleştirmek için düşey kontrol ve yatay kontrol bölümlerini sıklıkla kullanılır.
- **5.7.** Ossiloskopların farklı özellikleri için farklı düğmeler mevcuttur.
- **5.8.** Trigger : Sinyalin belirlenen yeri tetikleyerek sinyalin osiloskop ekranında sabitlenmesini sağlar. Autoset'e basıldığında otomatik olarak trigger ayarları yapılır. Ancak bazen trigger ayarlarını kendimiz yapmamız gerekir bunun için ilk önce set to zero denebilir. Sinyal durağan halde görüntülenmiyorsa TRIG MENU'den trigger edilecek kanal ve trigger türü seçilmelidir.
- **5.9.** RUN/STOP : Sinyalin belli bir zaman içinde durdurulmasını sağlar. Sinyali durduktan sonra ölçüm yapılan probu çıkarsak bile sinyal ekranda görüntülenmeye devam eder. RUN'a aldığımızda probdan gelen analog sinyalin görüntüsünden devam edebiliriz.

### **6. İLGİLİ DOKÜMANLAR**

Kullanım kılavuzu bulunmaktadır.

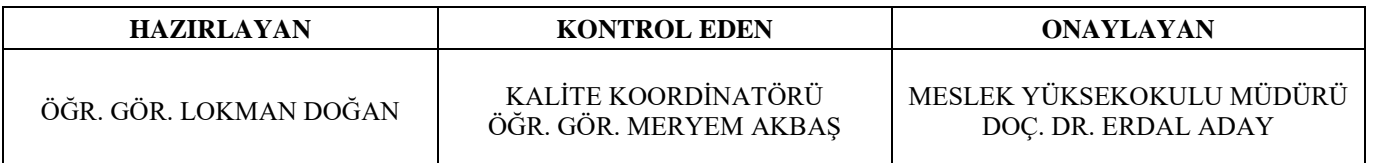